## How to Access Your Students Report Card

- 1. Log in to SIS Parent View [here](https://sisparent.fcps.edu/PVUE/PXP2_Login_Parent_OVR.aspx?regenerateSessionId=True)
- 2. Select the student you want to view
- 3. Select Report Card

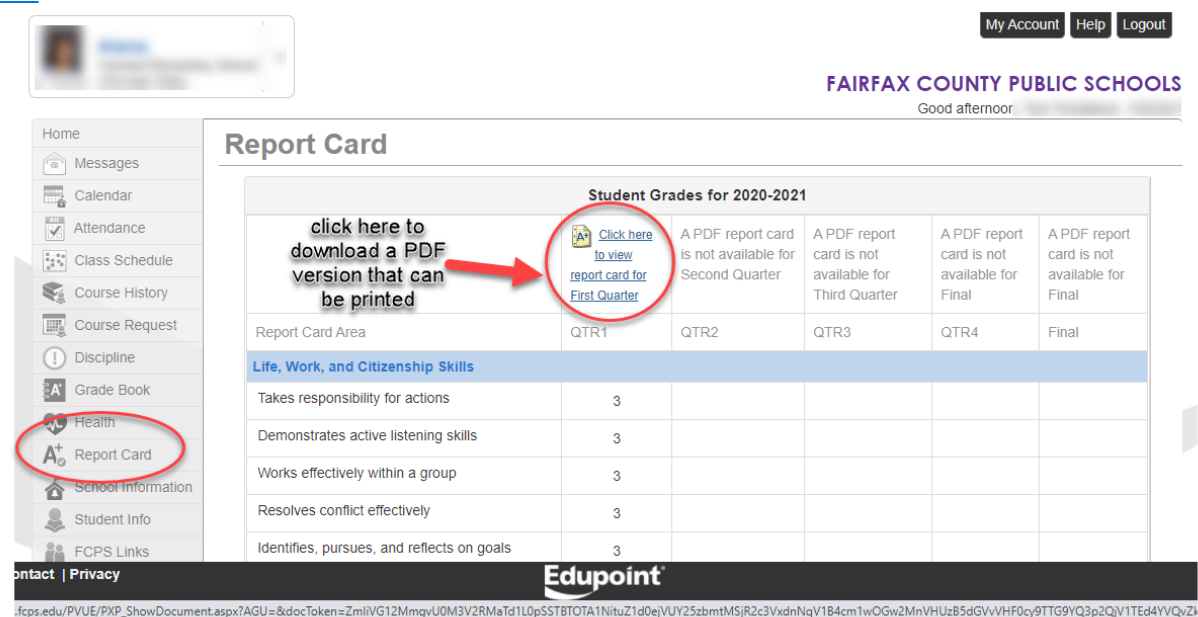

- 4. Select the link at the top of the column to download a PDF version that is printable
- 5. Alternatively you can click on "Documents" on the left menu and the report card for each quarter will population as well